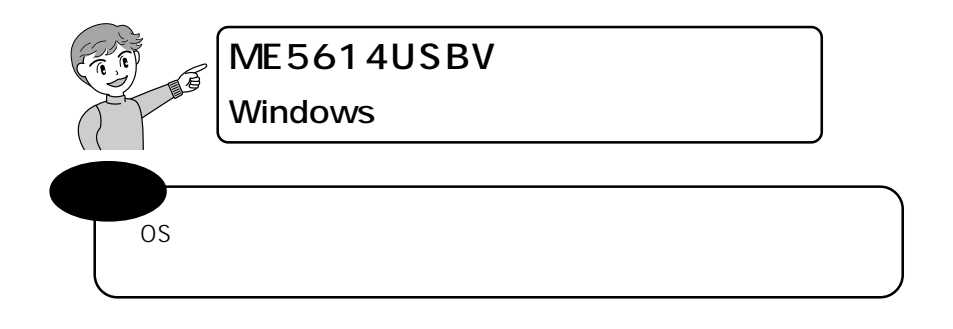

 $\bullet$  xe $\bullet$ 

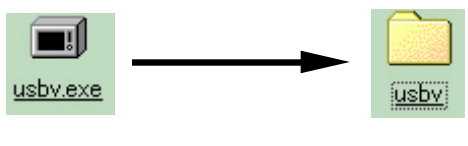

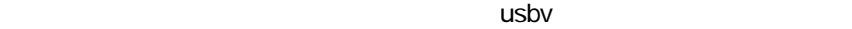

....................... P14

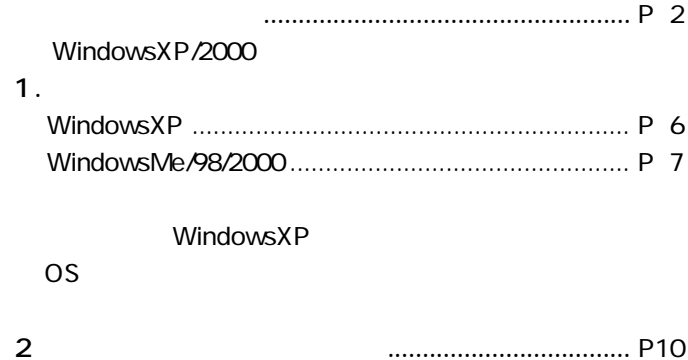

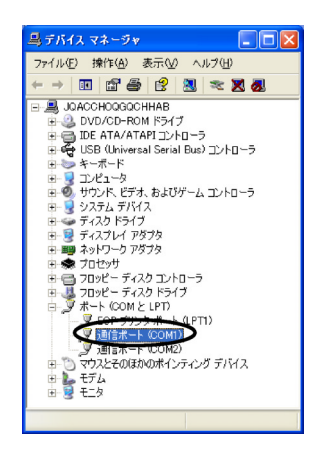

 $\begin{bmatrix} 1 & 1 & 1 \end{bmatrix}$ [ COM LPT ]  $[$  COM  $]$ 

> P6 1. WindowsXP P7 1. WindowsMe/98/2000

P3 WindowsXP P5 Windows2000

 $WindowsXP/2000$ 

WindowsXP

 $\mathsf{USB}$ 

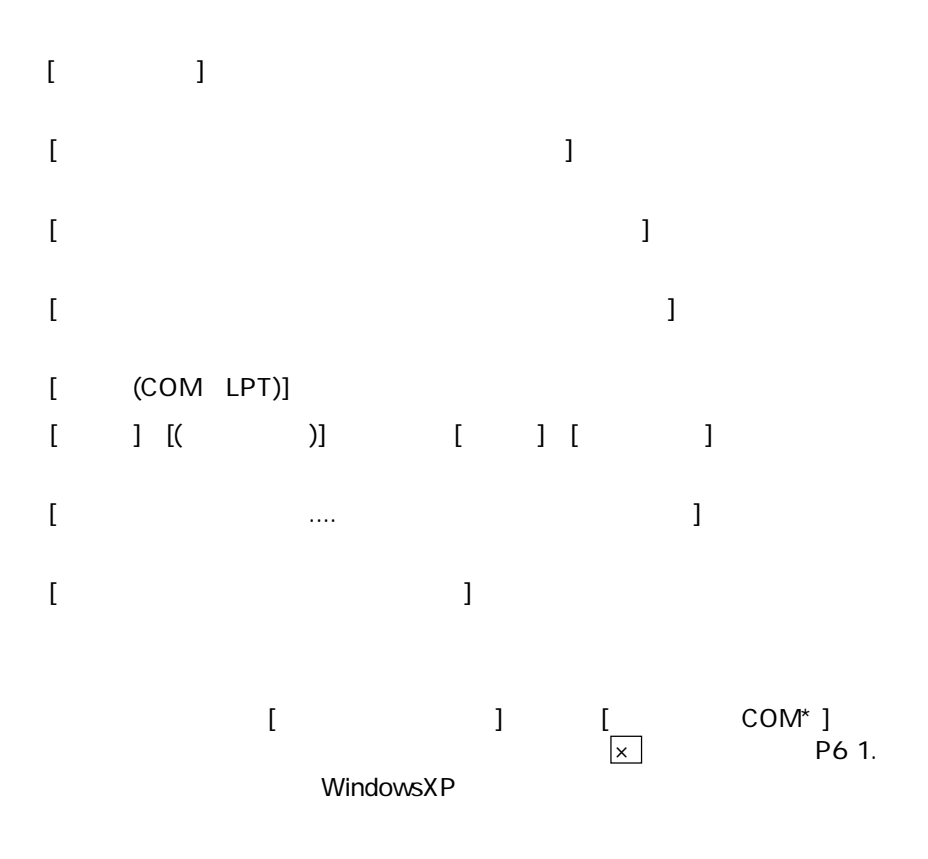

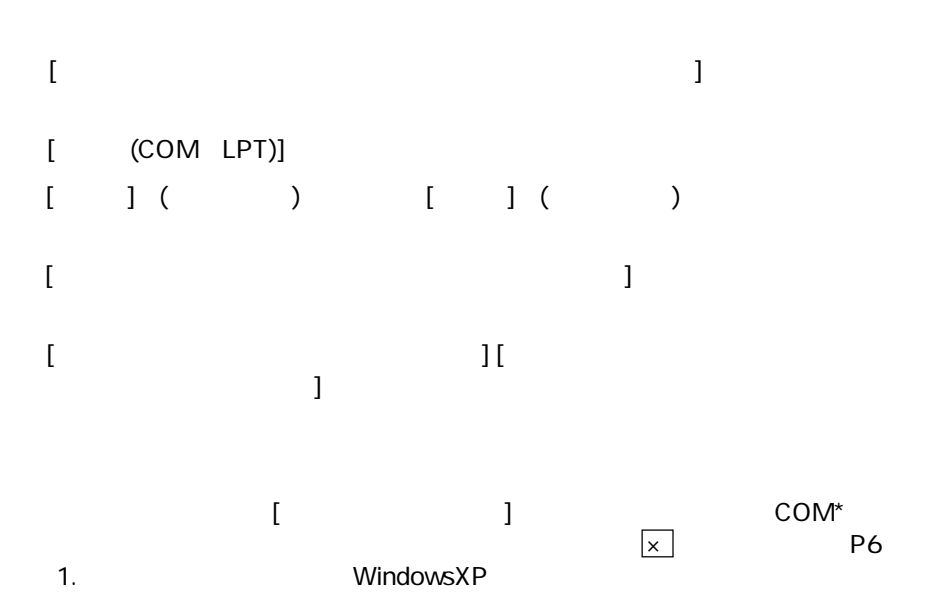

 $\mathbb{R}^n$  . The contract of the contract of the contract of  $\mathbb{R}^n$  ,  $\mathbb{R}^n$ 

# Windows2000

 $\mathsf{USB}$ 

COM LPT

 $\mathsf{OK}$ 

 $IRQ$ 

 $\mathsf{OK}$ 

 $\mathsf{COM}^\star$ 

 $\overline{\phantom{a}}$ 

 $\overline{\phantom{a}}$   $\overline{\phantom{a}}$   $\overline{\phantom{a}}$   $\overline{\phantom{a}}$   $\overline{\phantom{a}}$ 

# **1** Windows XP

 $\overline{UB}$  USB USB

**COL** 

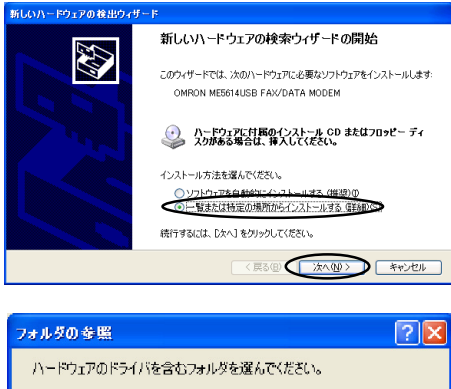

■ デスクトップ ■ □ マイドキュメント ■ <mark>夏 マイエンピュータ</mark><br>■ ● <u>マイ</u>ネットワーク  $\bigcirc$  usby サブ フォルダを表示するには、プラス (+) サインをクリックしてください。  $\overline{OK}$ **D** キャンセル d

usbv

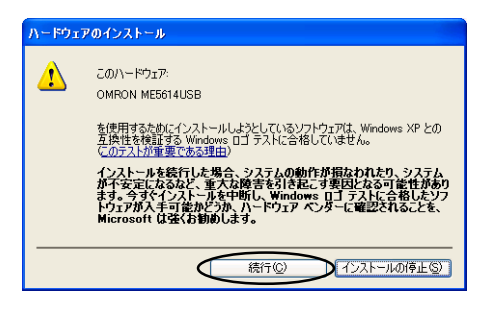

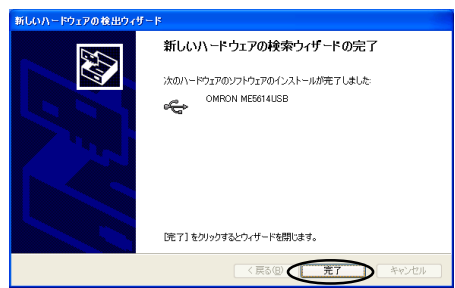

# **1 1** Windows Me/98/2000<br>Windows Me/2000

WindowsMe/2000

#### $\overline{UB}$  USB  $\overline{UB}$

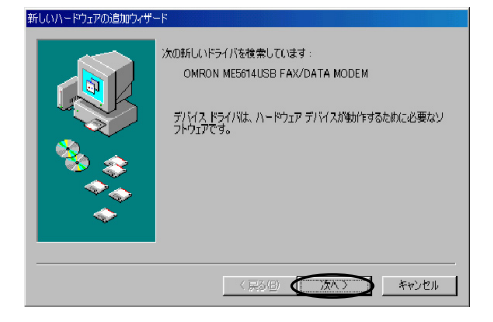

 $[$   $]$ 

 $\overline{C}$ 

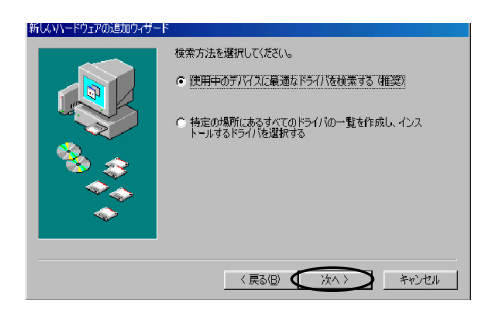

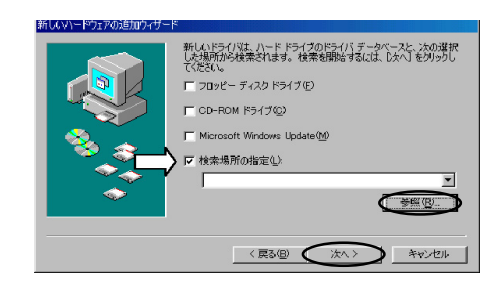

# C:\windows\ \usby OK

OMRON ME5614USB

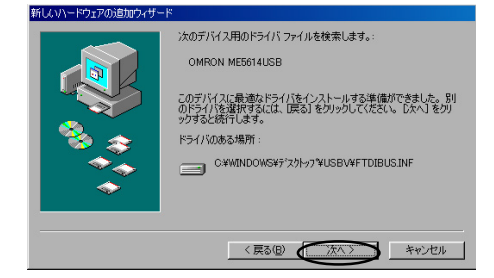

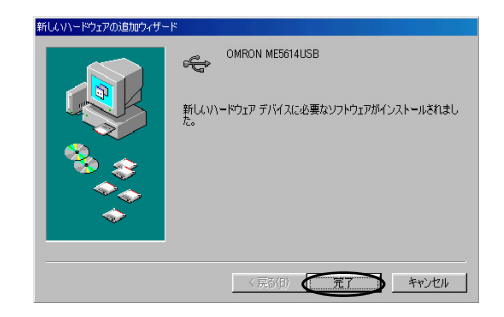

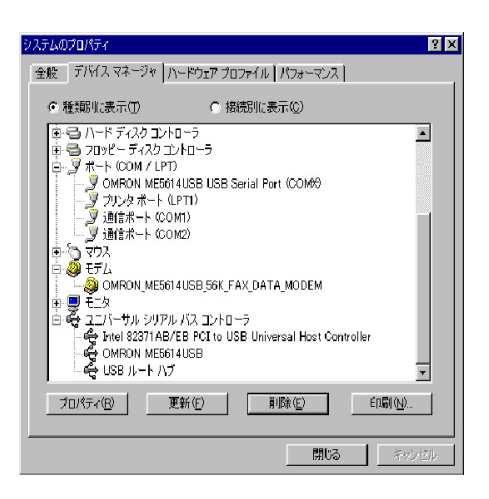

●1. The set of the set of the set of the set of the set of the set of the set of the set of the set of the set

WindowsMe

-2. COMLET

# OMRON ME5614USB USB Serial Port(COM ) OMRON ME5614USB OMRON\_ME5614USB\_56K\_FAX\_DATA\_MODEM

 $W$ indows2000

USB UniversalSerialBus

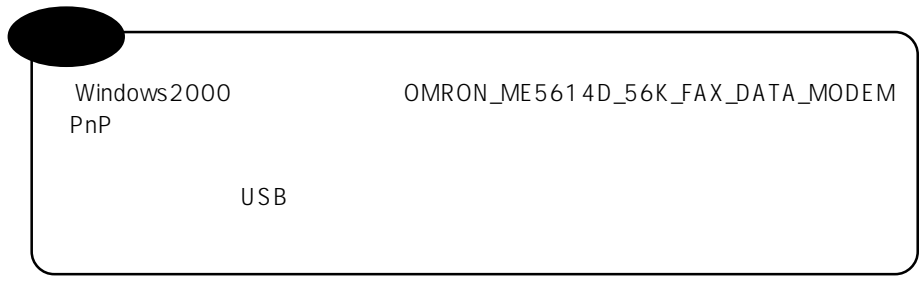

# **2** ダイヤルアップ接続の設定

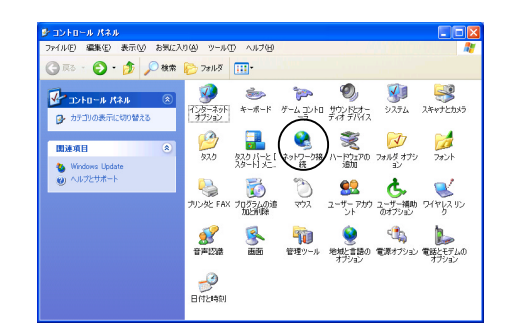

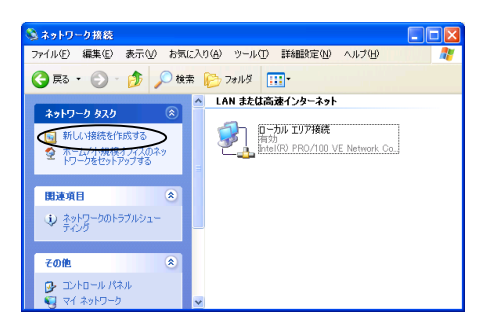

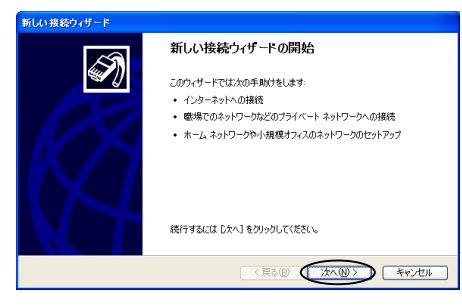

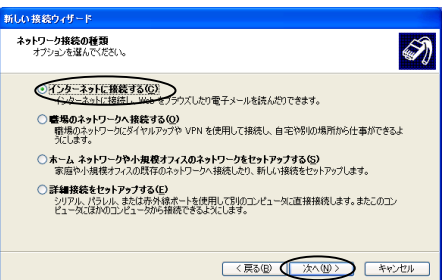

#### Windows98

#### WindowsMe,2000

#### Windows 2000

 $\overline{O}$ K

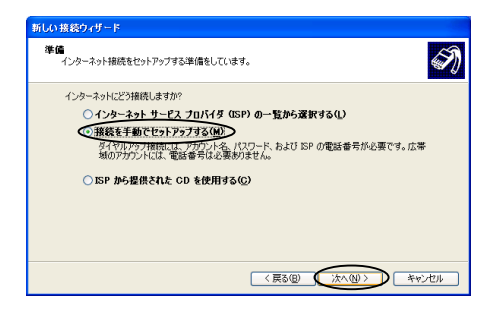

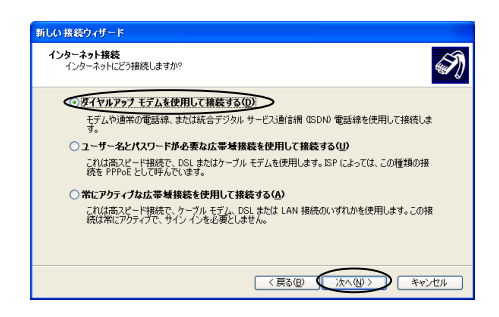

WindowsXP/2000 OMRON\_ME5614D\_56K\_FAX \_DATA\_MODEM COM\*

WindowsMe/98 OMRON\_ME5614USB\_56K\_FAX DATA\_MODEM\_COM\*

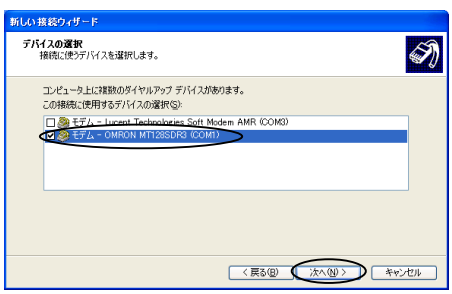

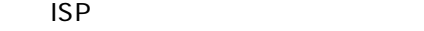

OMRON

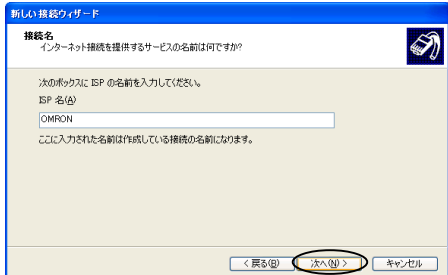

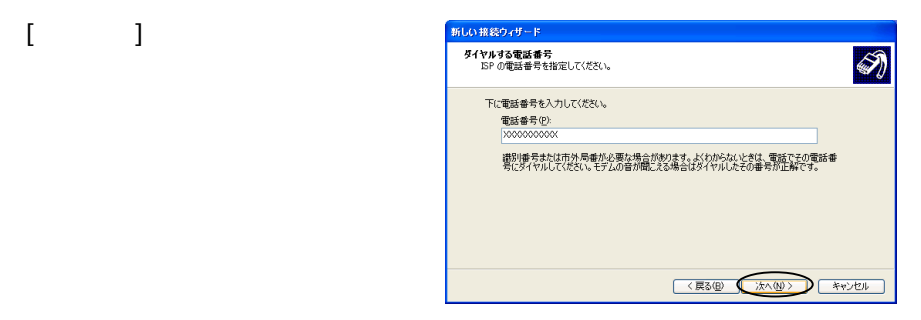

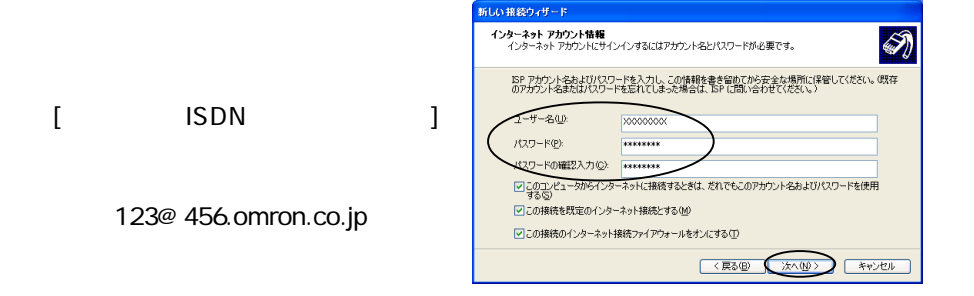

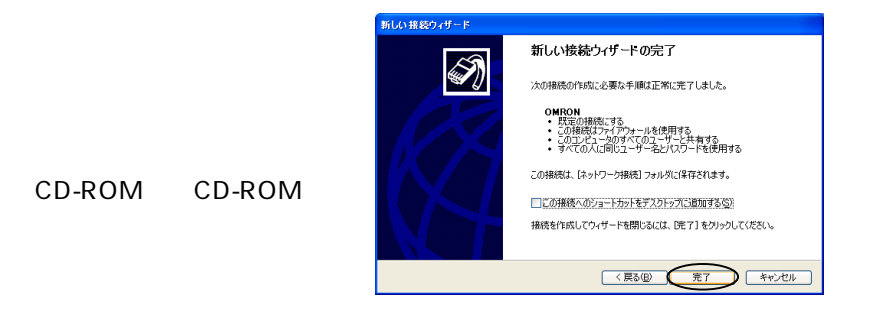

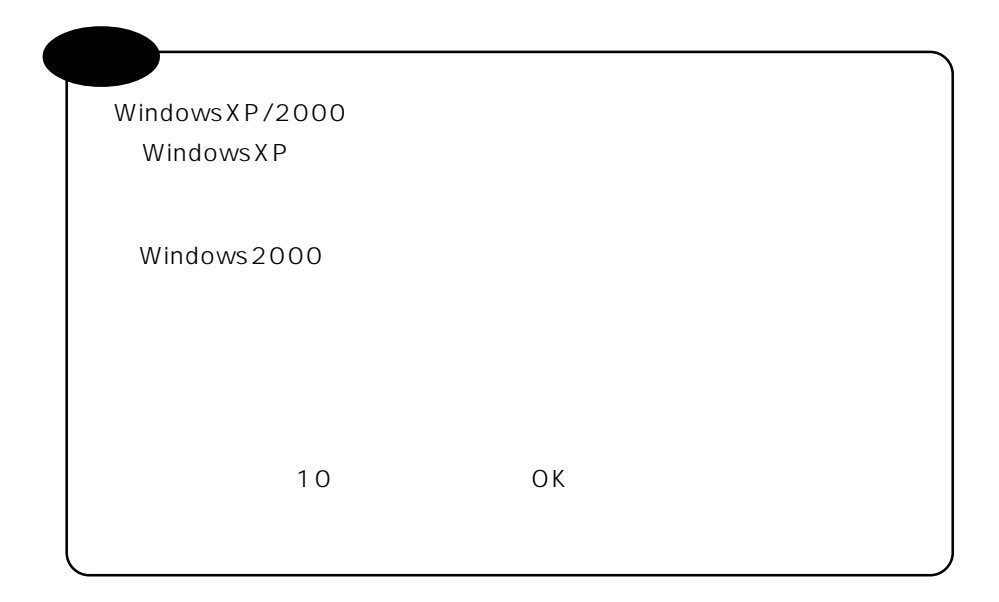

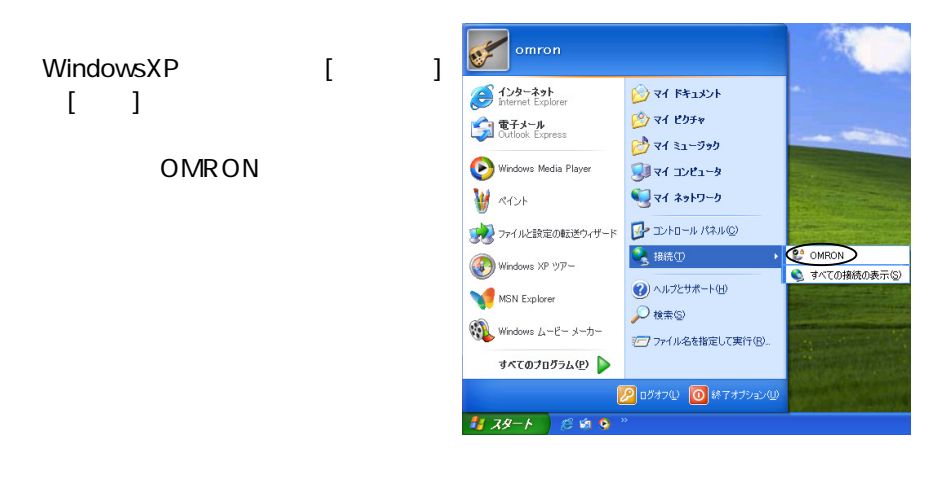

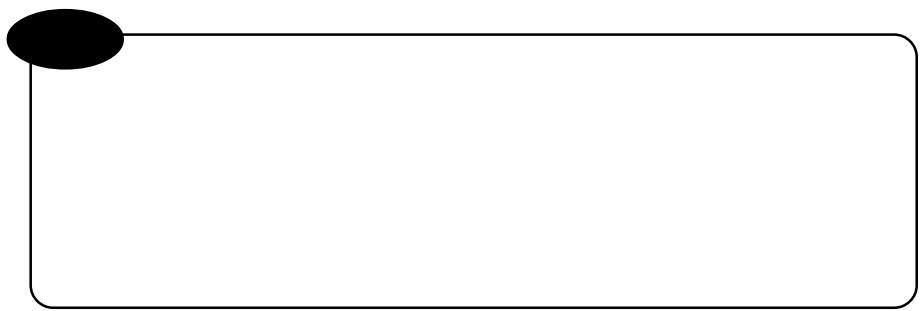

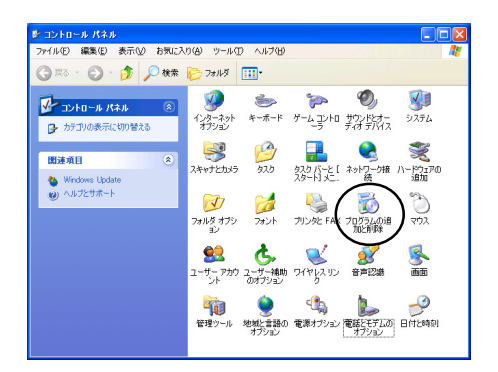

## OMRON ME5614USB Drivers  $\mathcal{L}$

OMRON ME5614USB

#### USBV

FT2KUNIN.EXE

WindowsMe/98 FTdiunin.exe

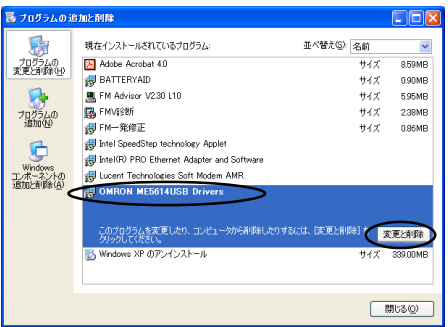

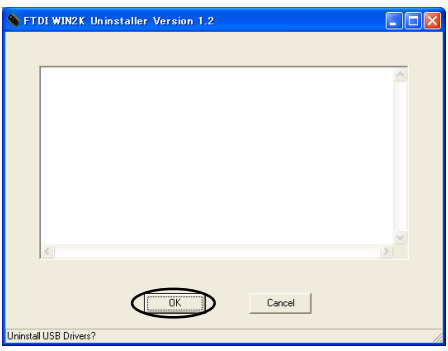

 $\overline{O}$ K

### **Finish**

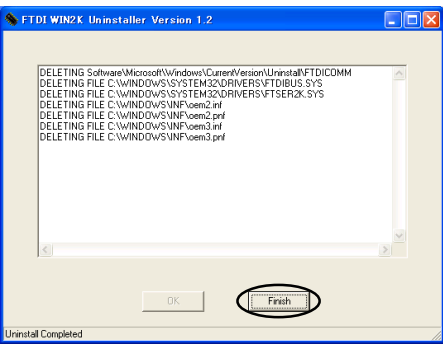

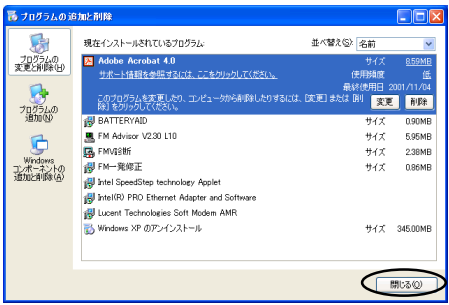

### WindowsMe/98 WindowsXP/2000

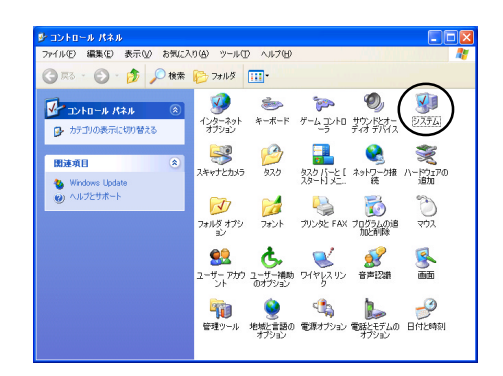

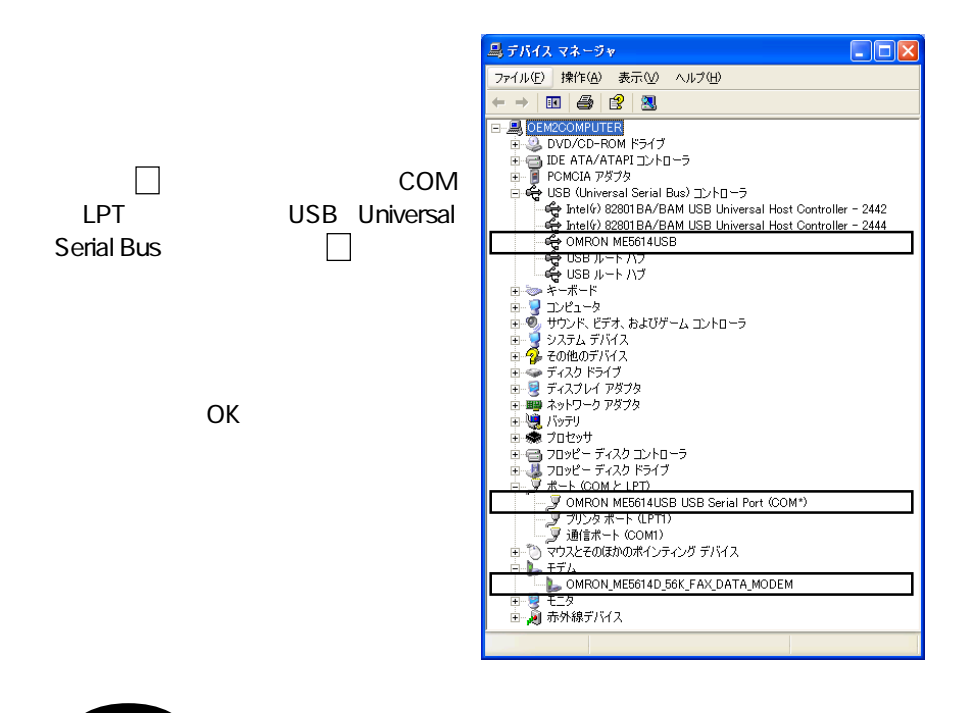

OMRON\_ME5614D\_56K\_FAX\_DATA\_MODEM OMRON ME5614USB USB Serial Port (COM\*) OMRON ME5614USB